## **How to Download Geospatial Data**

## **The Kentucky Geography Network**

The Kentucky Geography Network [\(http://kygeonet.ky.gov/\)](http://kygeonet.ky.gov/) is the Geospatial Data Clearinghouse for the Commonwealth of Kentucky.

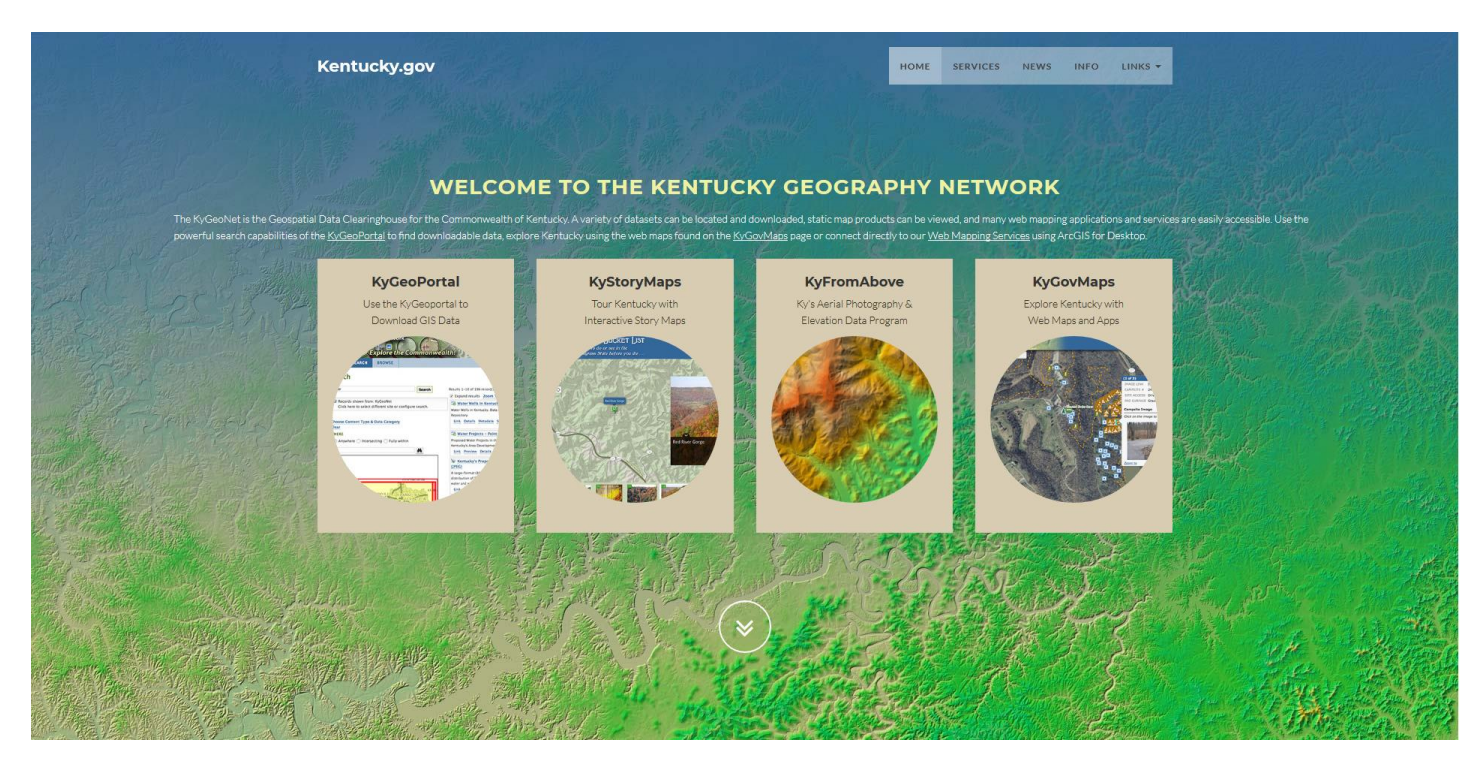

Data can be downloaded through the Kentucky Geoportal [\(https://kygeoportal.ky.gov/geoportal/\)](https://kygeoportal.ky.gov/geoportal/)

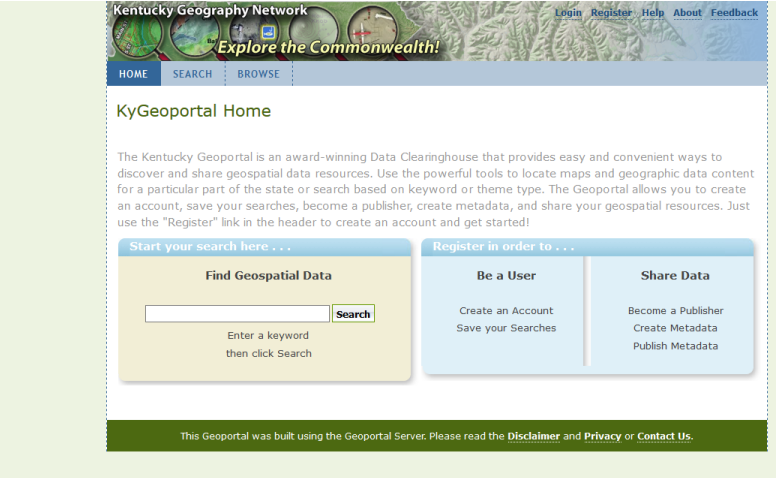

or viewed through numerous web maps or applications at KyGovMaps [\(http://kygeonet.ky.gov/govmaps/\)](http://kygeonet.ky.gov/govmaps/).

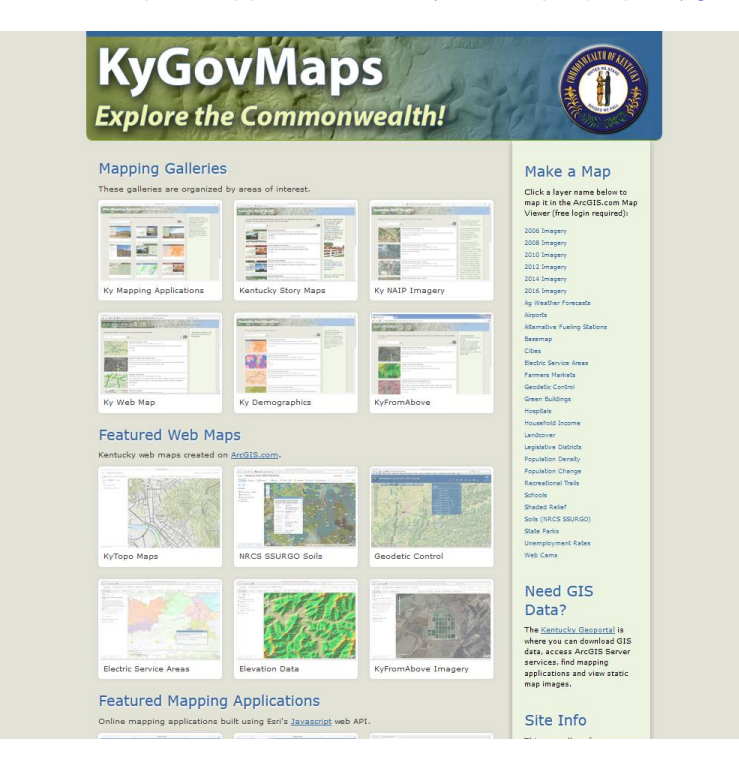

## **Downloading KDOW TMDL Data**

The following procedure provides details on how to download geospatial data specifically from the KDOW TMDL program. However, data can be downloaded from all KDOW programs by typing the name of the program into the Search box.

1. Navigate to the Kentucky Geoportal [https://kygeoportal.ky.gov/geoportal/.](https://kygeoportal.ky.gov/geoportal/) The page opens with the Search feature but there is also a Browse feature (see Step 3). Type 'tmdl' into the search box in the upper left corner and hit Search. Geospatial data layers containing information related to TMDL is displayed on the right.

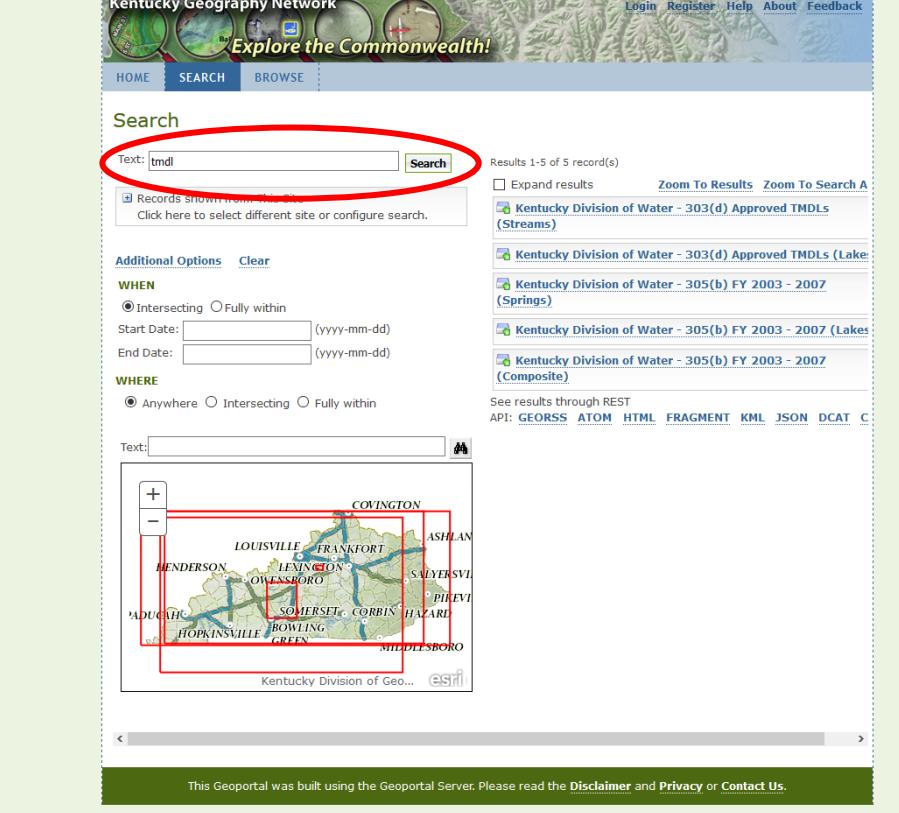

- 2. The KDOW TMDL program maintains the following data layer: '303(d) Approved TMDLs' there are two datasets for this layer, one for streams and one for lakes.
	- a. Click the name of the layer to expand the box and view more options: click 'Open' to download a zip file of the data; click 'Details' to display information (i.e. metadata) about the layer including definitions of field names; 'Metadata' displays this same information in xml format; the 'Zoom To' feature does not work very well

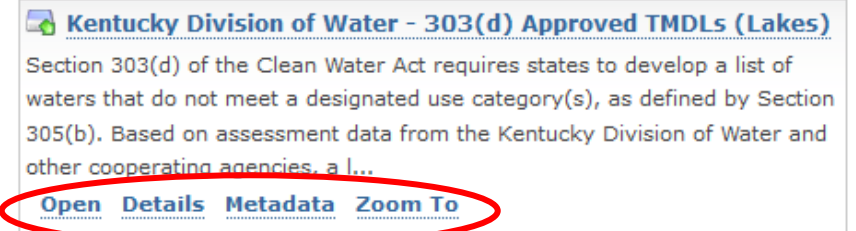

3. Another way to download KDOW TMDL geospatial data is by using the Browse feature. Click the Browse tab in the top left of the screen, expand the Catalog (by clicking the plus sign) and then expand Content Type – this folder displays the various types of content contained within the Kentucky Geography Network.

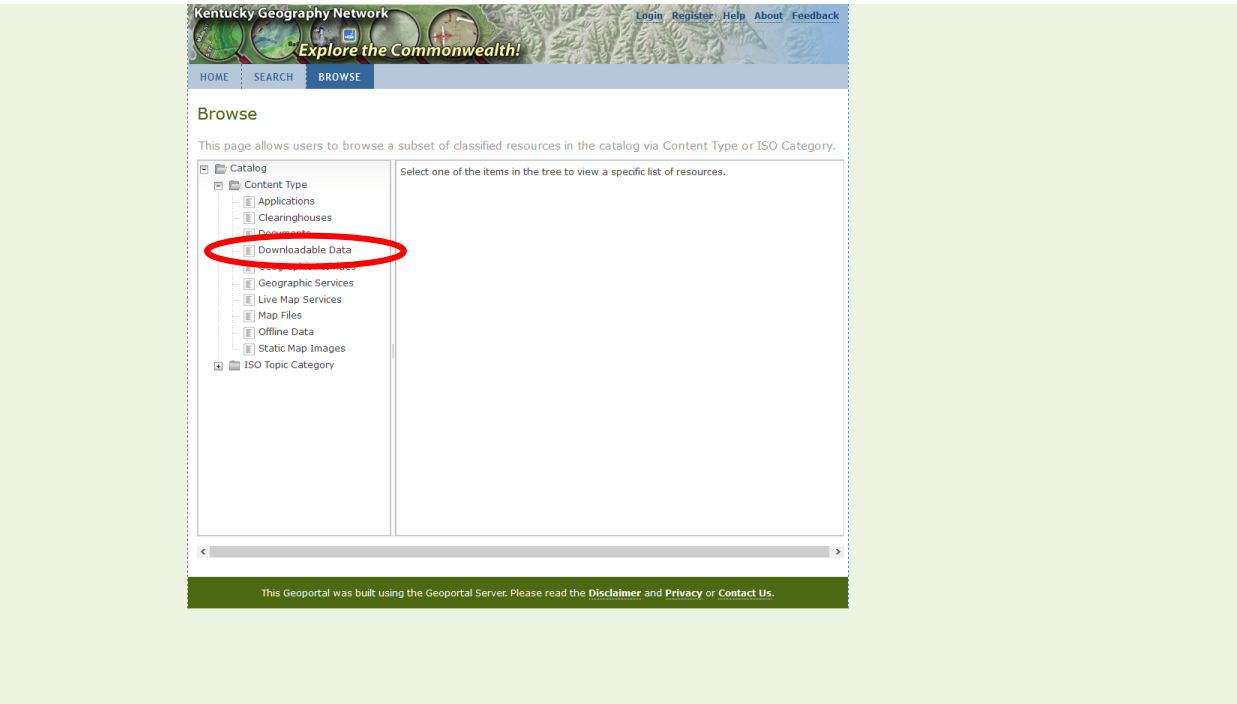

4. Click Downloadable Data and browse through the various datasets, then type 'tmdl' into the filter box and press Filter to retrieve datasets related to TMDL.

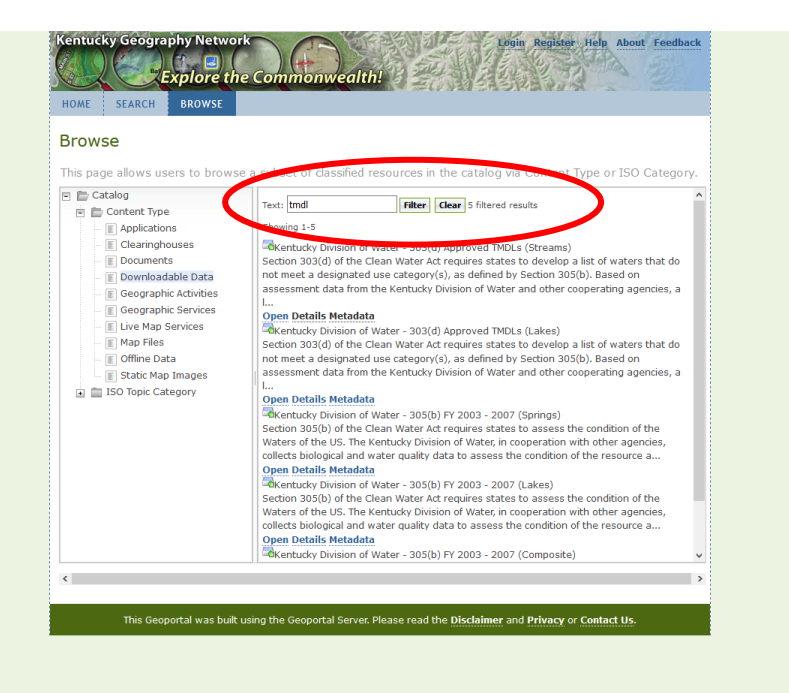